Amirzadegan  $Member Club -$ "you are persian princes"

Jewish ester wasa prostitute. mordecai the jew was the man traitor. they betrayed the they betrayed the great king Xerxes. they killed Hamoun, the great minister of Iran. We will not forgive the Jews for this great sin and do not forget."We will take revenge"

دفترچه راهنمای باشگاه اعضاء امیرزادگان

1 - وظیفه باشگاه و لیست خدمات مورد ارائه

2 - نحوه عضویت در باشگاه

 $\mu$  - نحوه استفاده از خدمات

4 - نحوه دریافت تسهیالت

# وظیفه باشگاه و لیست خدمات مورد ارائه

باید بیان داشت وظیفه باشگاه امپرزادگان ارائه خدمات و محصولات با پایین ترین نرخ قیمتی و بیشترین تخفیف برای اعضاء خود می باشد . با توجه به اینکه عضو باشگاه برای خرید خدمات یا محصوالت ، خود مستقیما با ارائه کننده خدمت یا محصول تماس گرفته و هزینه خدمت یا محصول را بصورت مستقیم به حساب ارائه کننده آن واریز می نماید به همین دلیل این باشگاه به هیچ عنوان از قیمت ها و تخفیفات هیچ گونه درآمدی کسب نخواهد کرد .

باشگاه امیرزادگان در حال حاضر خدمات ذیل را به اعضا خود ارائه می نماید که این خدمات دائما در حال اضافه شدن و گسترش است . به همین دلیل از اعضا باشگاه خواهشمند است برای اطالع از خدمات اضافه شده به وب سایت باشگاه به آدرس **[ir.amirzadeganclub.www](http://www.amirzadeganclub.ir/)** مراجعه نمایند . همچنین عزیزان می توانند از طریق صفحه این باشگاه در برنامه کاربردی اینستاگرام به نام **club.amirzadegan** از تمامی خدمات بصورت روزانه مطلع گردنند.

### خدمات و محصوالت :

-1گروه هتل های ایرانگردی و جهانگردی -2 گروه هتلهای پارسیان – -3 گروه هتل های پارس -4 گروه هتل های صدرا مشهد – -5 هتل فولتون قشم -6 مجتمع شاندرمن انزلی 7 – خرید بلیط های کلیه خطوط هوایی کشور با پایین ترین نرخ -8 ارائه بلیط هواپیماهای قطر ایرویز ، ترکیش – لوفتانزا با بیشترین تخفیف و پائین ترین نرخ 9- تورهای گردشگری داخلی با بالاترین تخفیف و نازلترین قیمت -۱–ارائه تورهای خارجی بصورت اقساط 9 $\mu$  ماه -11 ارائه خدمات تعمیرات اقساطی خودرو تا سقف 50 میلیون تومان -12 ارائه خدمات تعمیرات اقساطی منزل و دفاتر کار تا سقف 200 میلیون تومان ۱۳– ارائه تسهیلات تا سقف ۲۰۰میلیون تومان

# نموه عضویت در باشگاه

برای عضویت در پاشگاه ابتدا باید در صفمه مرورگر فود آدرس وب سایت باشگاه یعنی www.amirzadeganclub.ir را وارد و یا در قسمت مستمو صفمه کروم یا فایر فاکس با عبارت فارسی باشگاه اعضا امپرزادگان صفمه این باشگاه را مستمو و سپس وارد آن شوید

 $\mathbf{J}$ 

▼ http://amirzadeganclub.ir باشگاه اعضاءامیرزادگان پوشاک ایرانی بی نظیر و زیبا است فقط بایستی از جای درست و برند به نام تهیه گردد . ورود - تورهای داخلی - ارئه بهترین تورهای داخلی به اعضای **باشگاه امپرزادگان چ**هت ... شما این صفحه را چندین بار دیدهاید. آخرین بازدید: 11/28/22

> گروه هتا. های حقائگردی از عمر این زنجیره هتلداری بیش از 50 سال یعنی نیم قرن می گذرد. سال ...

انجاد حساب كاربري .<br>آیا ثبت نام کرده اید؟ کلمهی عبور خود را فراموش کردهاید؟ ورود به حساب.

> باشگاه مشتریان امیرزادگان وارد باشگاه مشتریان شوید و از امکانات استفاده کنید . ورود به ...

تسهيلات با توجه به مذاکرات صورت گرفته و تصمیمات هیئت مدیره شرکت ...

نتایج دیگری از دامنه amirzadeganclub.ir »

⊙ www.amirzadeganclub.ir

Google

باشگاه اعضا امیرزادگان <sup>Q</sup>

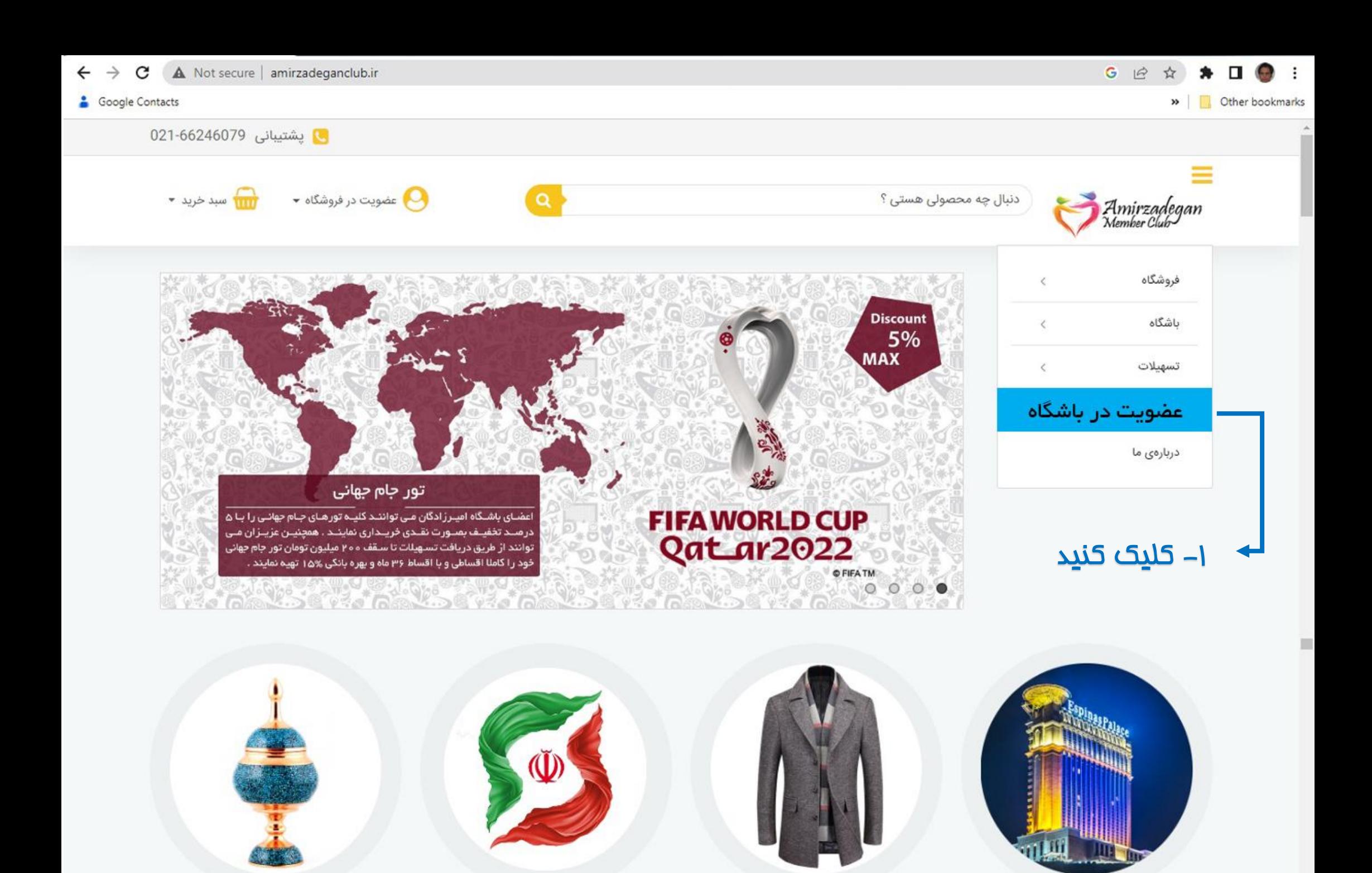

صنایع دستی

تورهای داخلی

یوشاک

هتل و بوم گردی

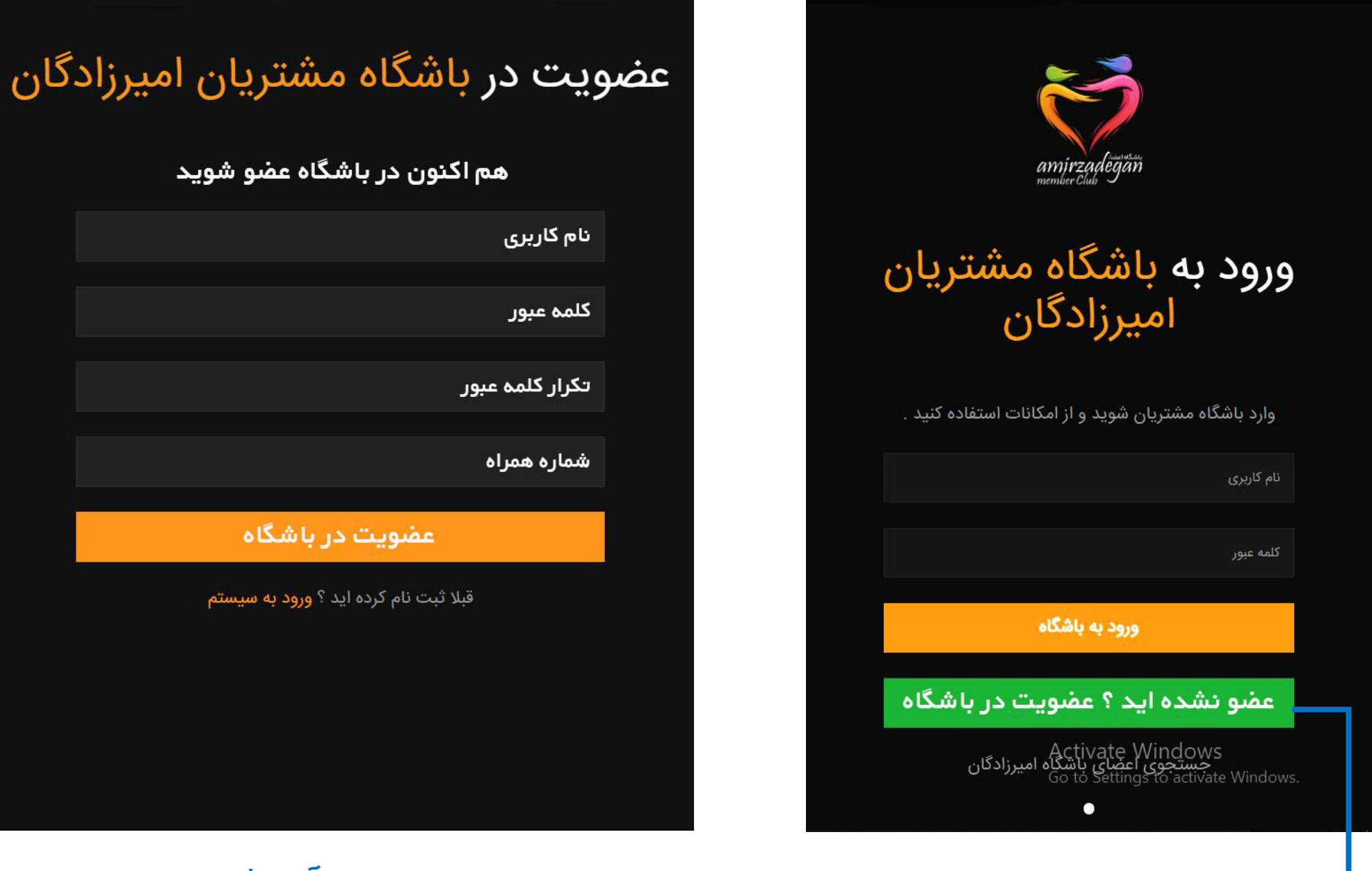

کلیک نمایید - 2

۳– نام کاربری ، کلمه عبور و تکرار آن و شماره تلفن همراه غود را وارد نموده و سپس بر روی عضویت در باشگاه کلیک فرمایید.

عضویت در باشگاه

قبلا ثبت نام کرده اید ؟ <mark>ورود به سیستم</mark>

اکنون در باشگاه عضو شوید

-4 در این مرحله تمامی موارد خواسته شده را پر نموده و برروی به <mark>روزرسانی پروفایل</mark> کلیک فرمایید . شناسه سازمان :

پزشکان و پرستاران شماره نظام پزشکی و نظام پرستاری خود را در این قسمت وارد و سایر اعضا کد پرسنلی خود را وارد نمایند. شناسه سازمان برای اعضای خانواده 5 بار عدد یک می باشد.

## محل خدمت :

سرپرستان خانواده حتما محل خدمت خود را از منوی کشویی انتخاب نمایند در صورتیکه در لیست موجود محل خدمت ایشان درج نگردیده است گزینه سایر را انتخاب و در روبروی آن محل خدمت خود و یا اعضای خانواده خود را تایپ نمایند.

 $\circ$ 

خروج

نام

منوی کاربری

وضعيت يروفايل

ليست اشخاص

اضافه كردن افراد

سابقه پرداخت ها

تغيير رمزعبور

خروج

به روز رسانی پروفایل

نام خانوادگی

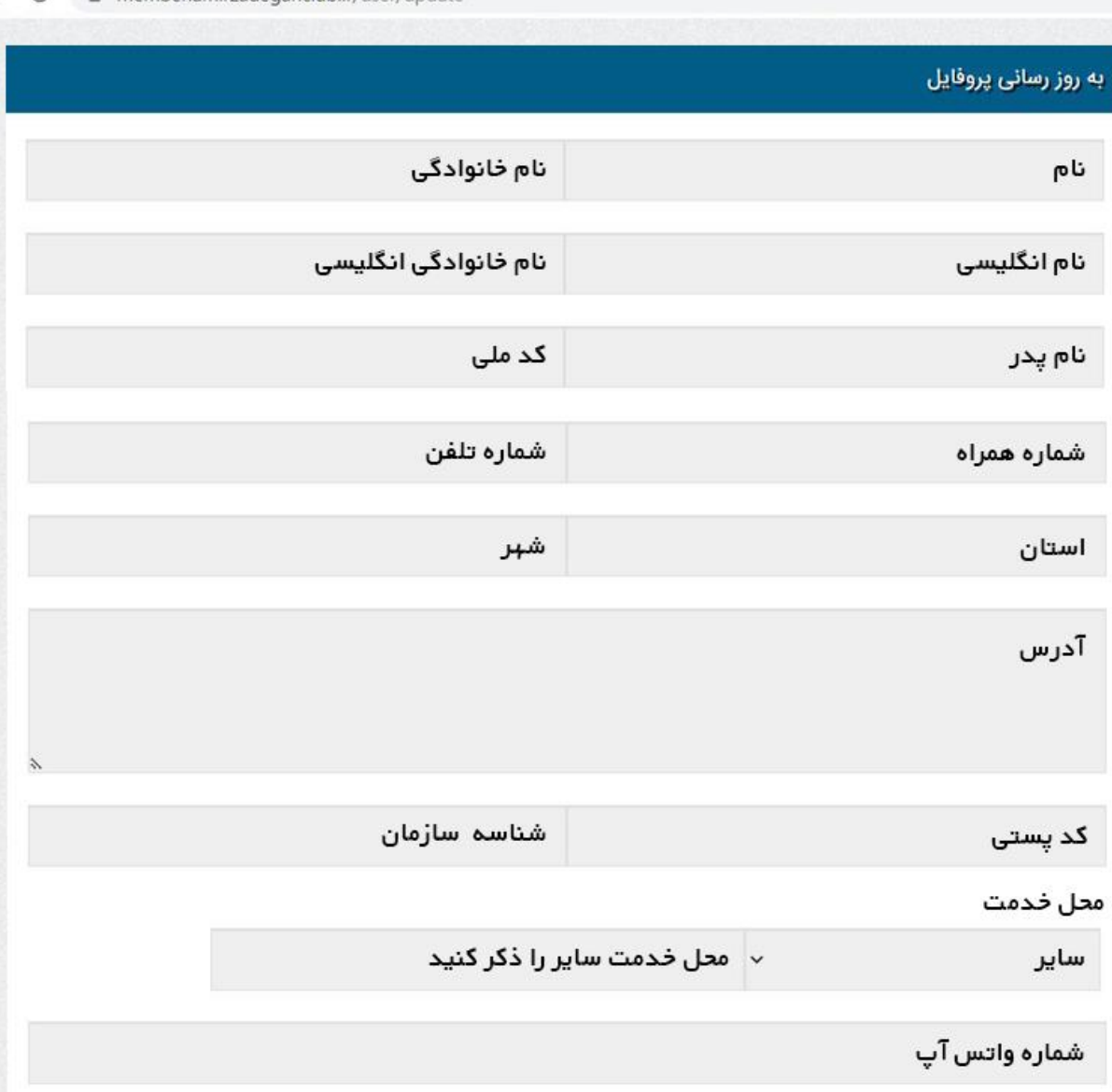

کاربر گرامی پروفایل شما پس از بروز رسانی باید از سمت مدیر سایت تایید شود. 4 - کلیک کنید به روز رسانی پروفایل

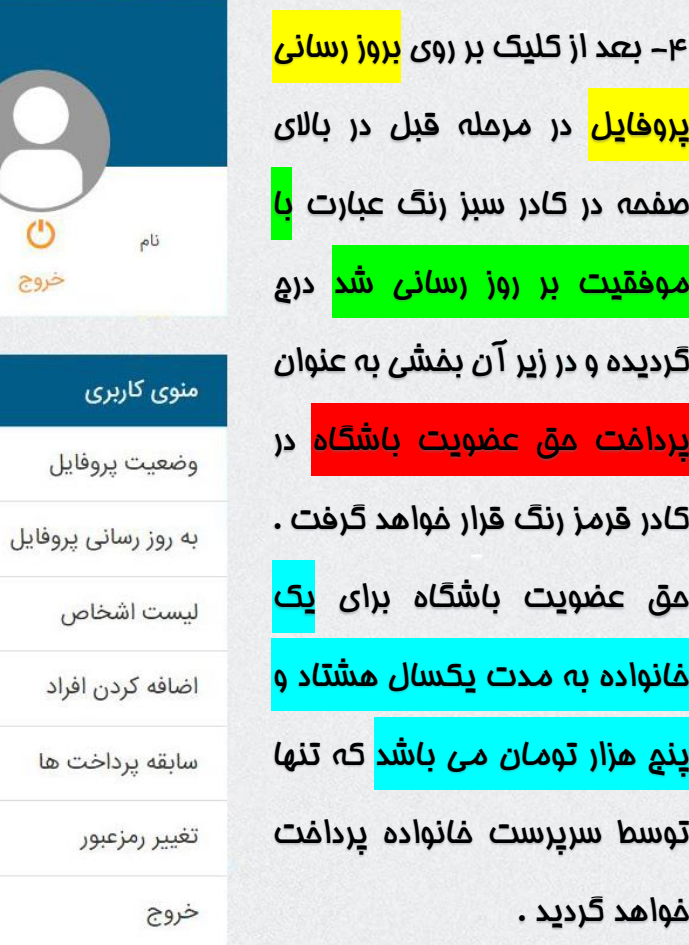

 $\circ$ 

خروج

بری

## حق عضویت :

حق عضویت تنها توسط سرپرست خانواده پرداخت می گردد و اعضای خانواده توسط پشتیبانی سایت و پس از ثبت نام توسط سرپر خانواده از طریق بخش اضافه کردن افراد بصورت رایگان عضو باشگاه خواهند شد . خانواده از نظر امیرزادگان برای فرد ی که ازدواج نموده است همسر و فرزندان و شخصی که ازدواج نکرده پدر و مادر و خواهران وبرادران ازدواج نکرده می باشد .

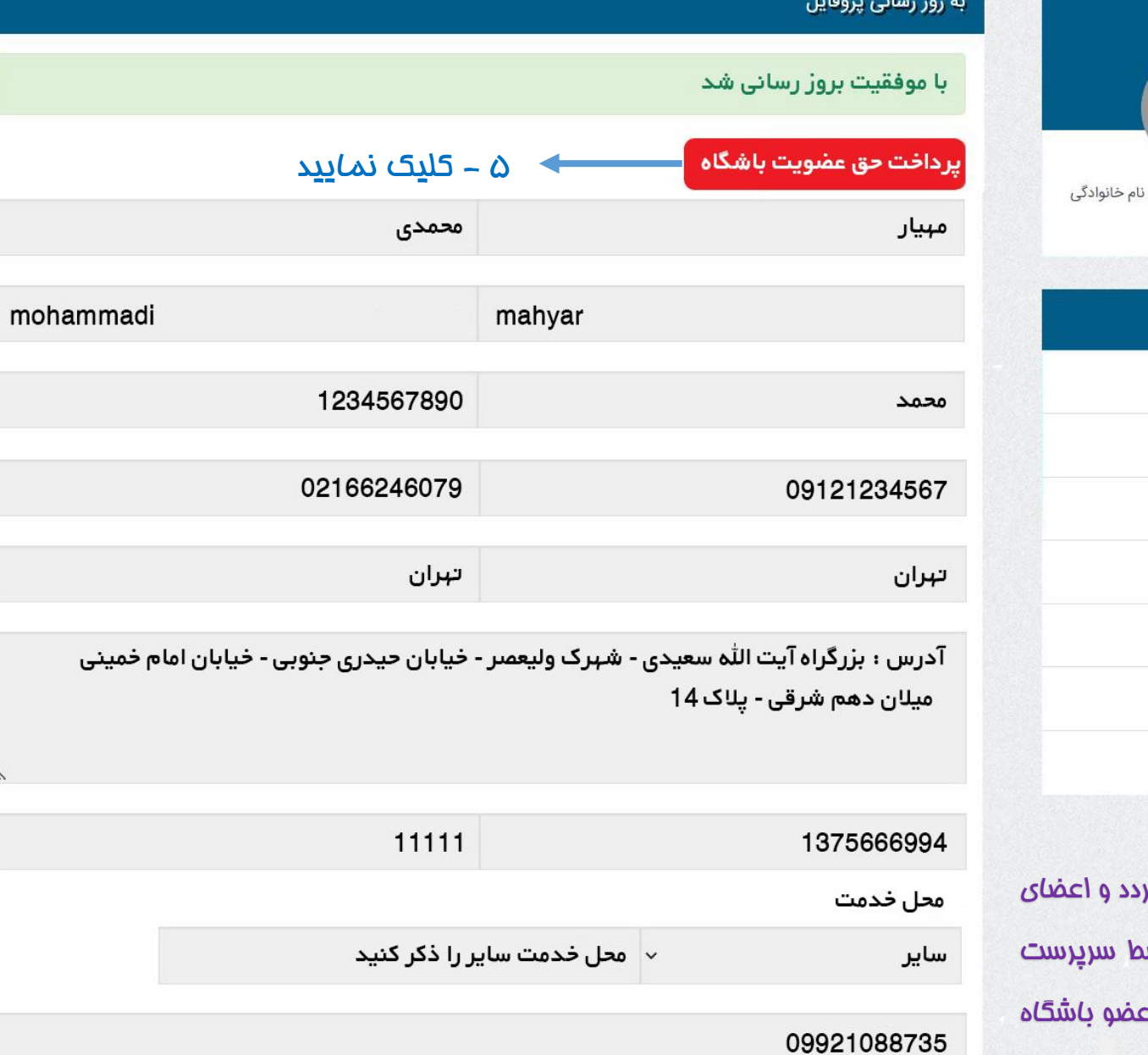

کاربر گرامی پروفایل شما پس از بروز رسانی باید از سمت مدیر سایت تایید شود.

بہ روز رسانی پروفایل

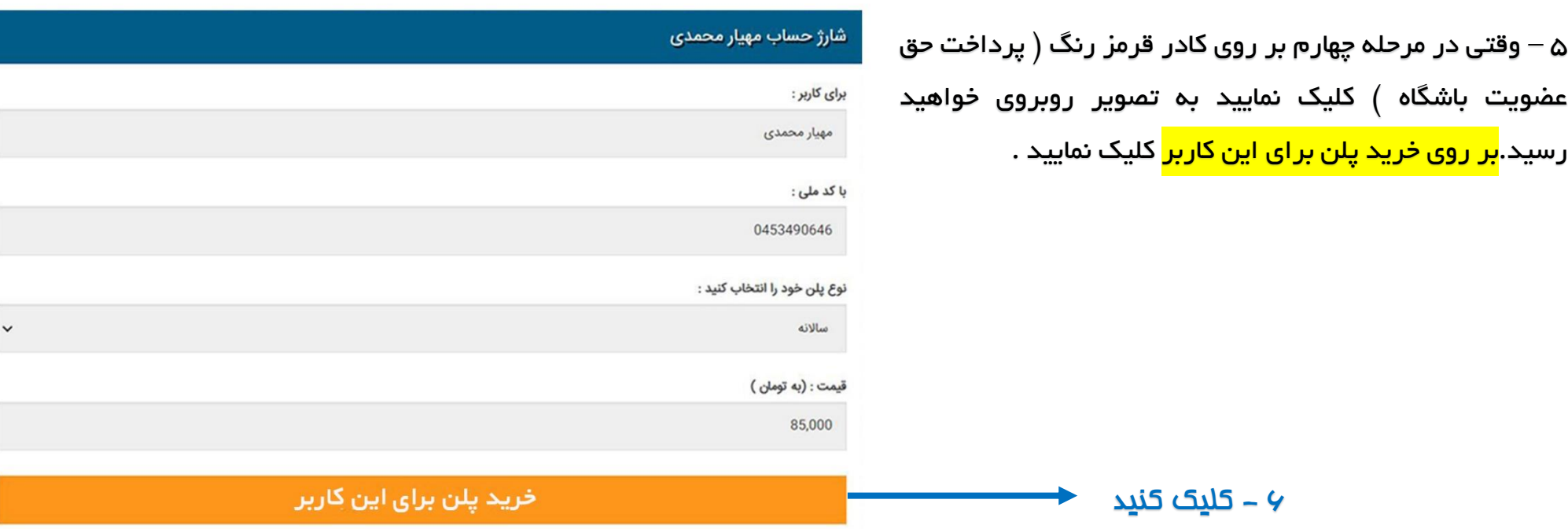

### نمايش فاكتور شماره 278

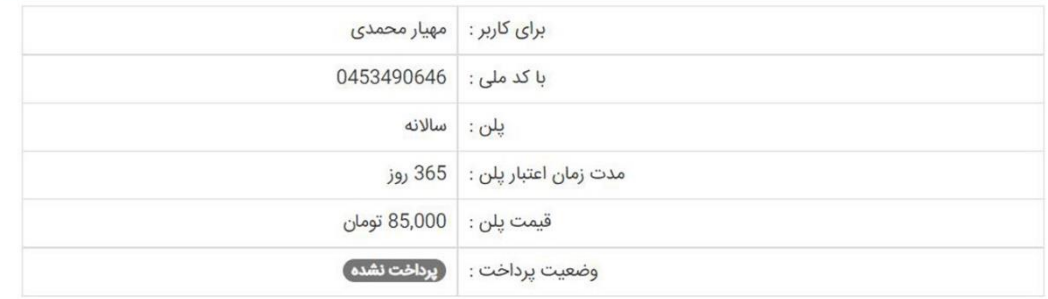

#### انتخاب درگاه :

ملی

اتصال به درگاه پرداخت

7 - کلیک کنید

6 – سپس بر روی اتصال به درگاه پرداخت کلیک نمایید .

#### درگاه پرداخت الکترونیکی شرکت پرداخت الکترونیک سداد | خدمات مشتریان ۴۲۷۳۹۰۰۰ –۲۱۰ ه

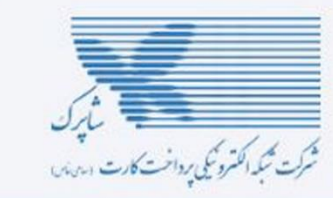

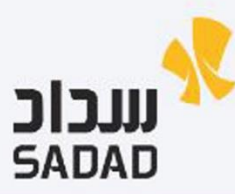

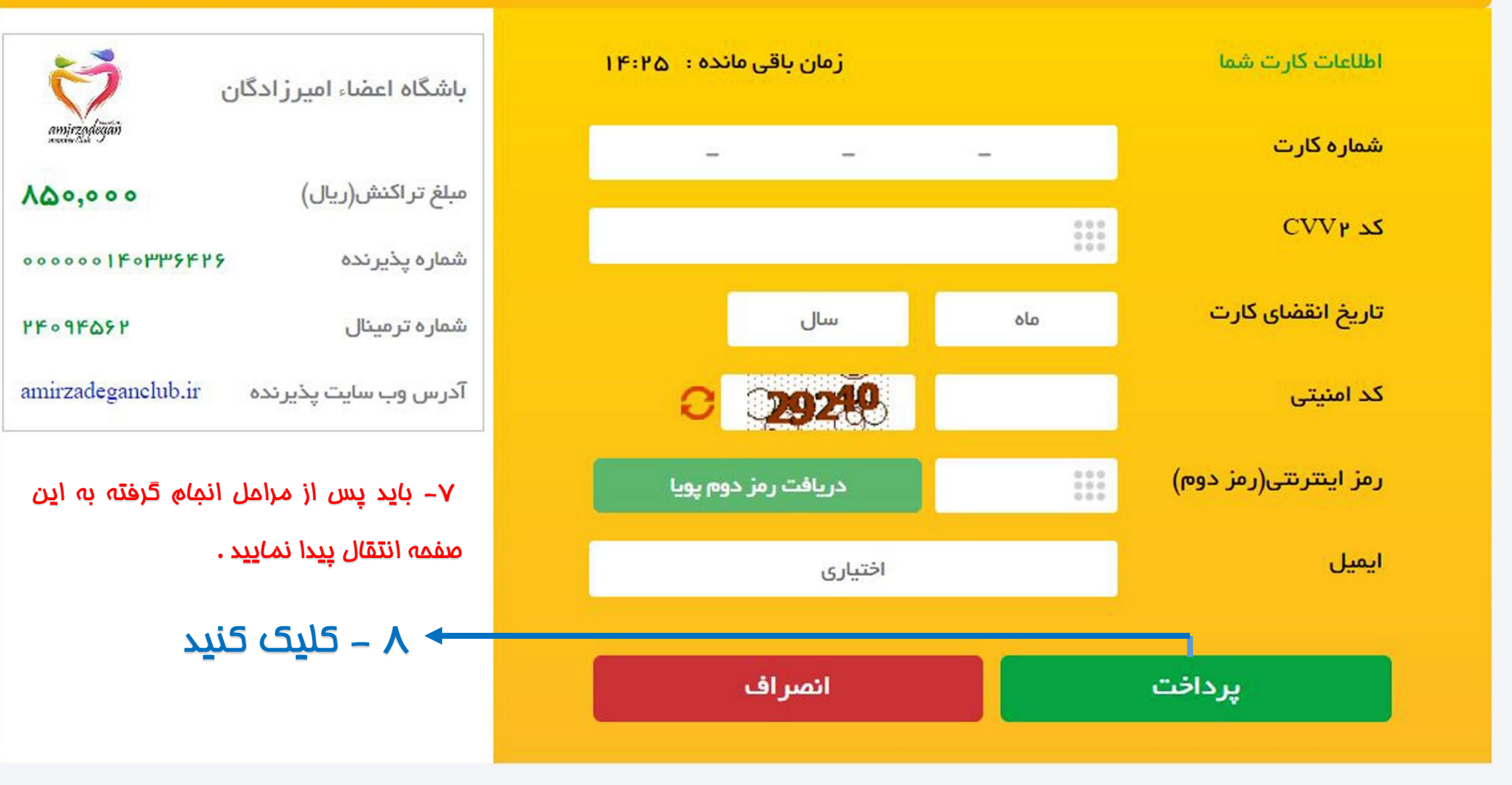

#### درگاه پرداخت الکترونیکی شرکت پرداخت الکترونیک سداد | خدمات مشتریان ۴۲۷۳۹۰۰۰ –۲۱۱

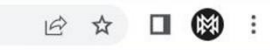

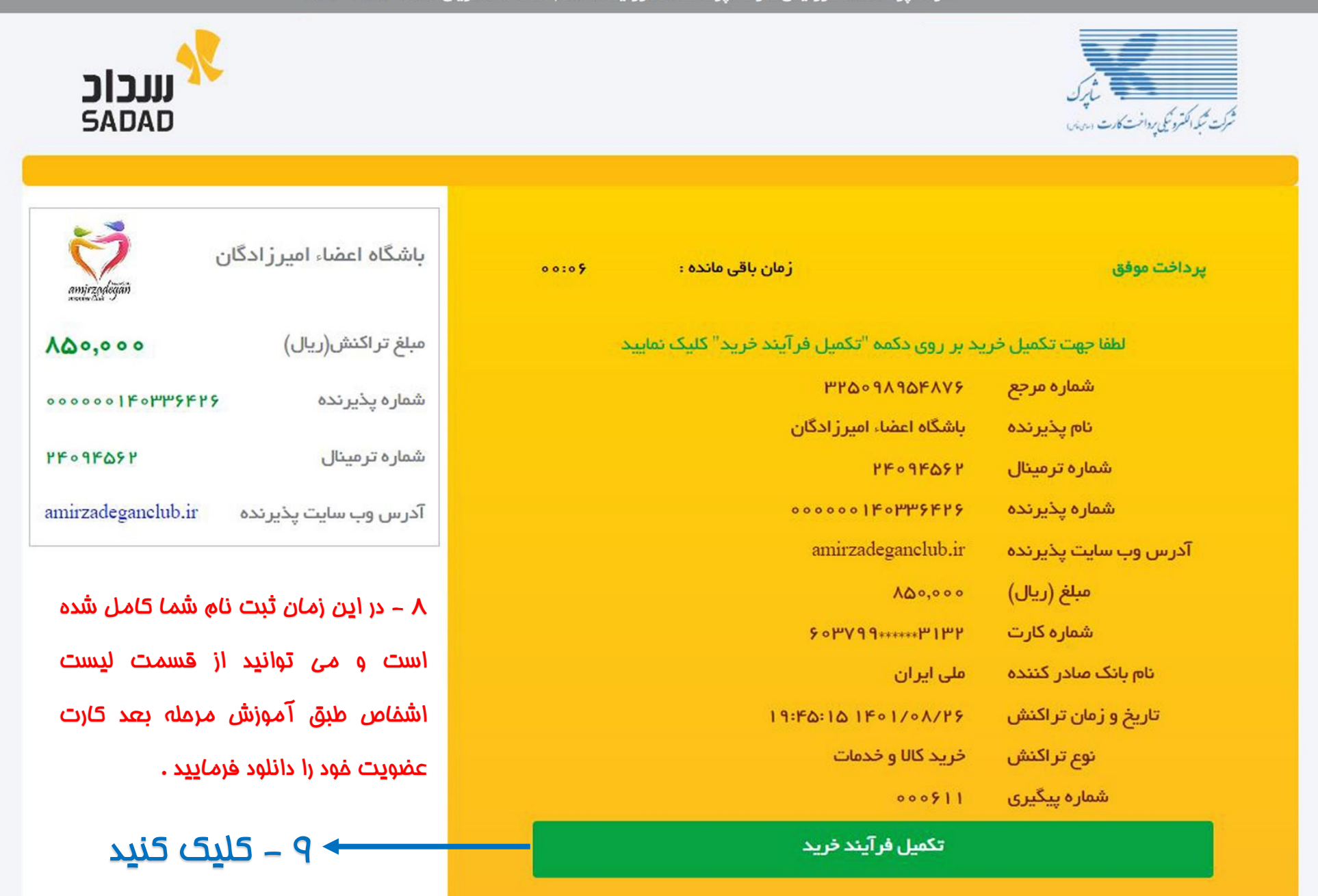

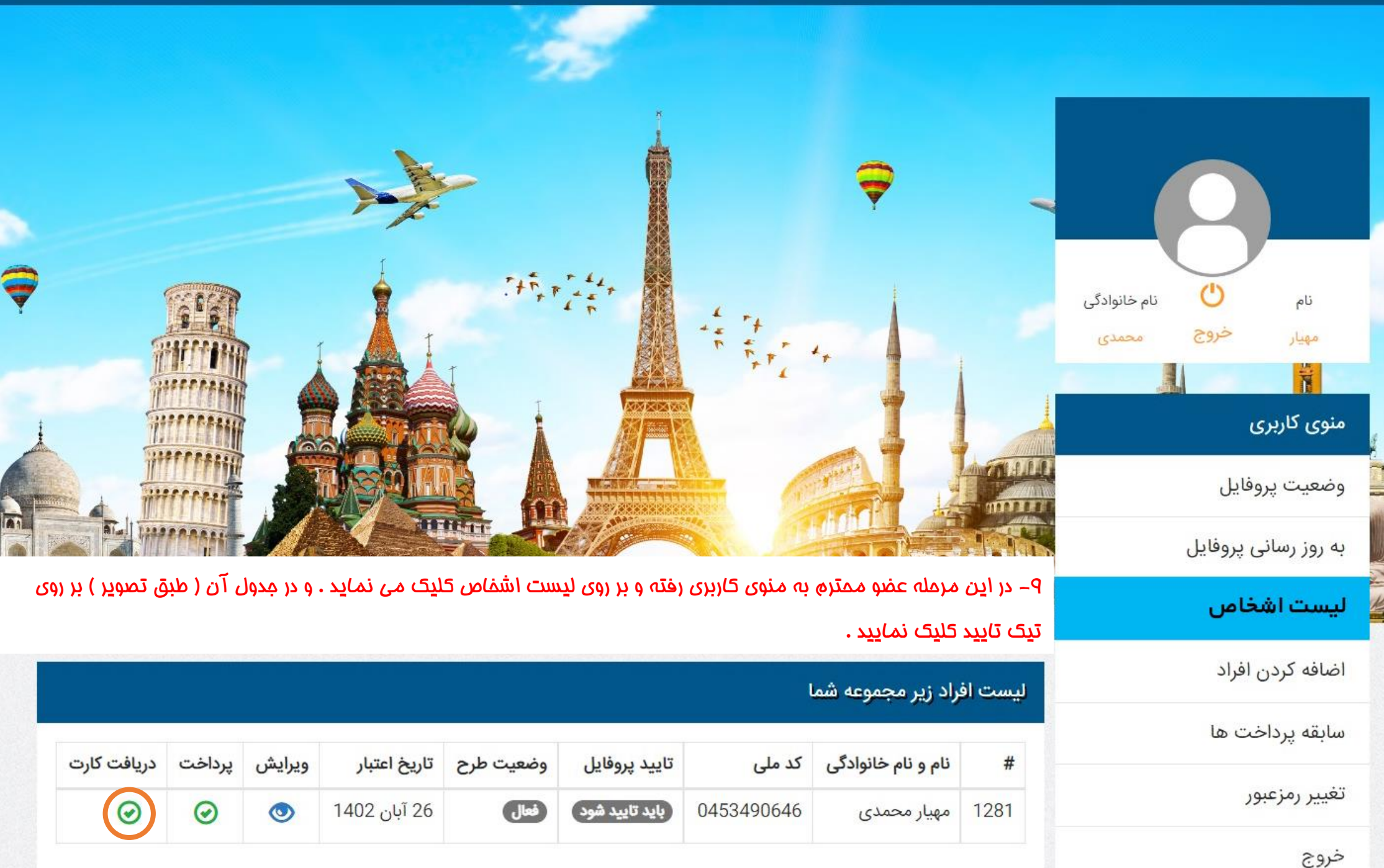

-10 عضو محترم باشگاه کارت عضویت خود را دانلود و حتما در گوشی هوشمند خود ذخیره نمایید زیرا تمامی شرکت ها تصویر کارت عضویت را از شما خواهند خواست

و با توجه به عدم مصرف کاغذ در شرکت امیرزادگان هیچ نوع کارت فیزیکی برای اعضا صادر نخواهد گردید .

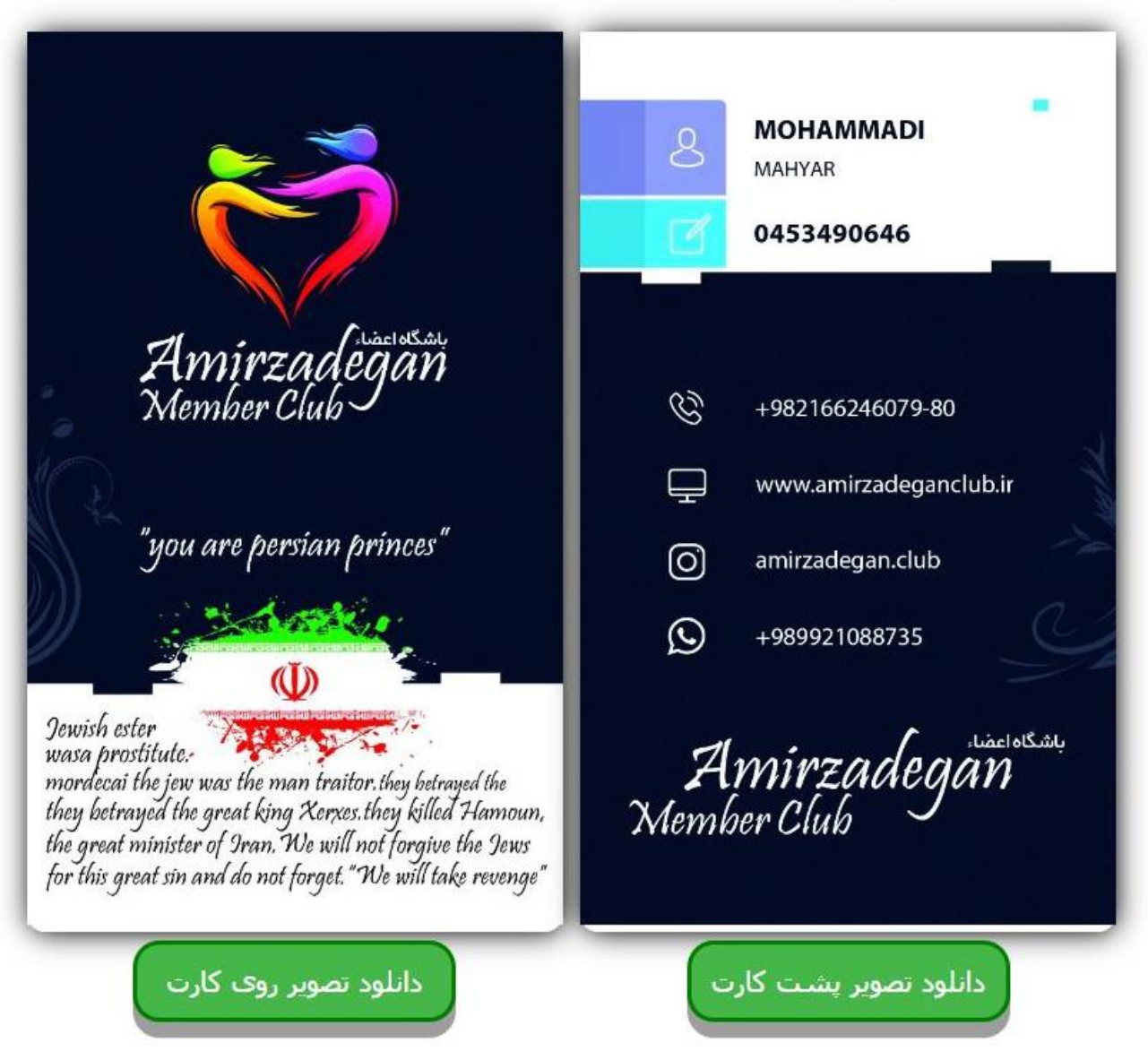

# نحوه استفاده از خدمات

همانگونه که بیان شد اعضای باشگاه غود باید با ارائه کنندگان غدمات و محصولات مومود در باشگاه ارتباط گرفته و هزینه غدمت یا محصول دریافت شده را به حساب همان عزیزان بصورت مستقیم پرداخت نمایند به همین منظور ما یک نمونه از دریافت خدمت را بطور مثال توضیح خواهیم داد. سایر موارد نیز بصورت مشابه می باشد . در صورت پیش آمد هرگونه سئوال عزیزان می توانند با شماره پشتیبانی باشگاه امیرزادگان به شماره 02166246079 تماس حاصل فرمایند .

مثال : فرض می کنیم آقای الف عضو باشگاه امیرزادگان بوده و کارت عضویت خود را دانلود و بر روی گوشی هوشمند خود ذخیره کرده است . ایشان قصد دارد از هتل صدرا مشهد استفاده نماید به همین منظور از طریق آدرس**[ir.amirzadeganclub.www](http://www.amirzadeganclub.ir/)** وارد صفحه باشگاه می شود .

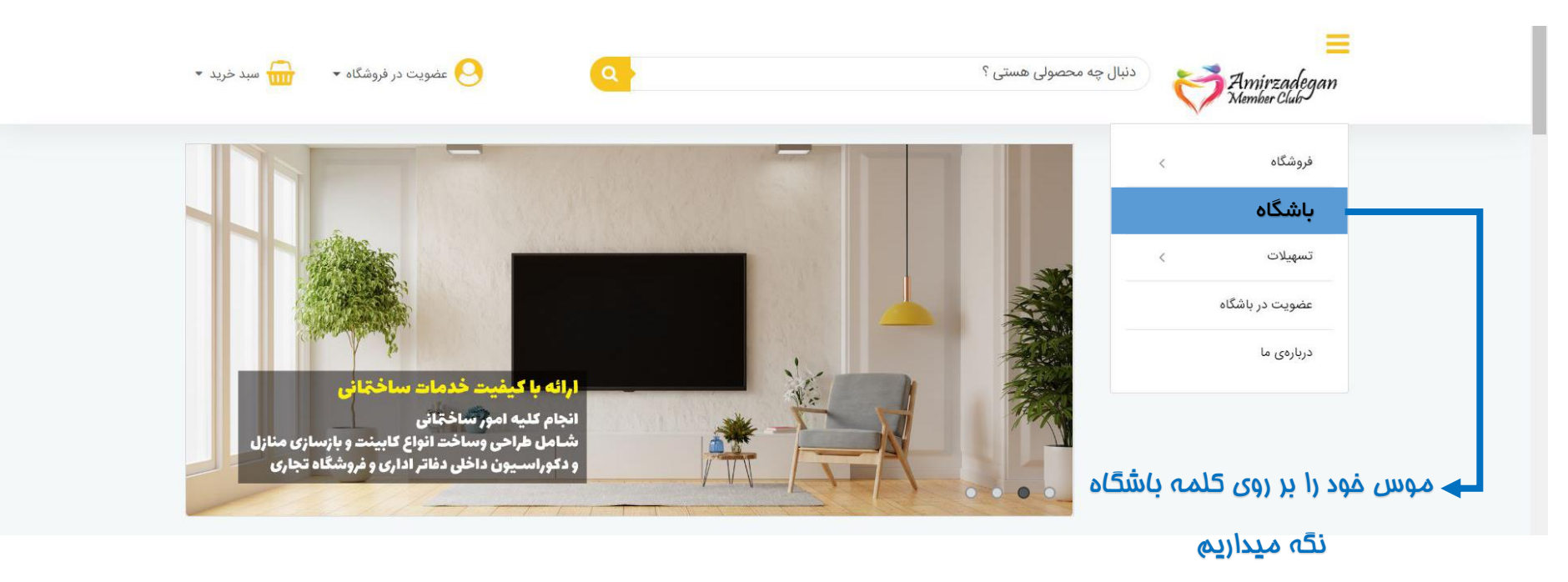

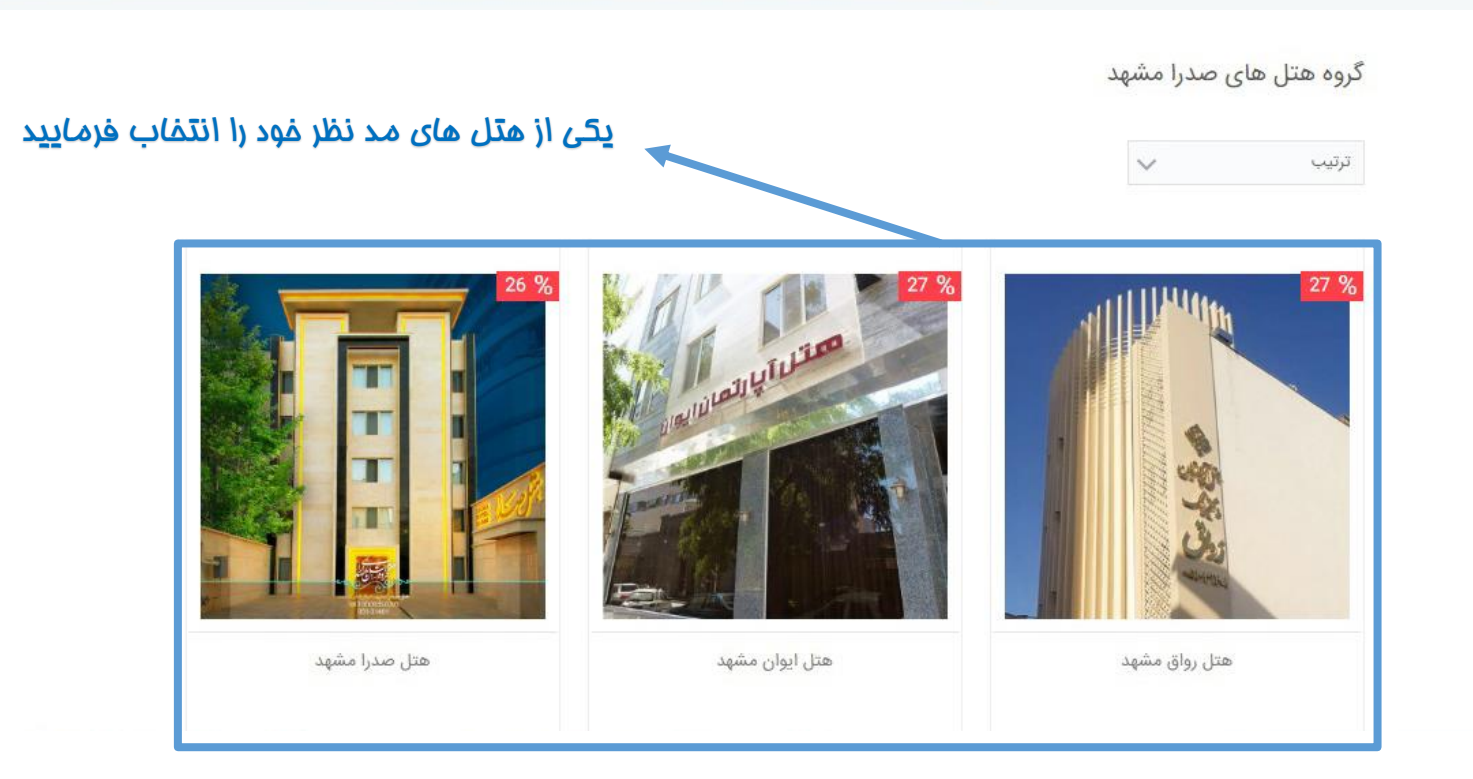

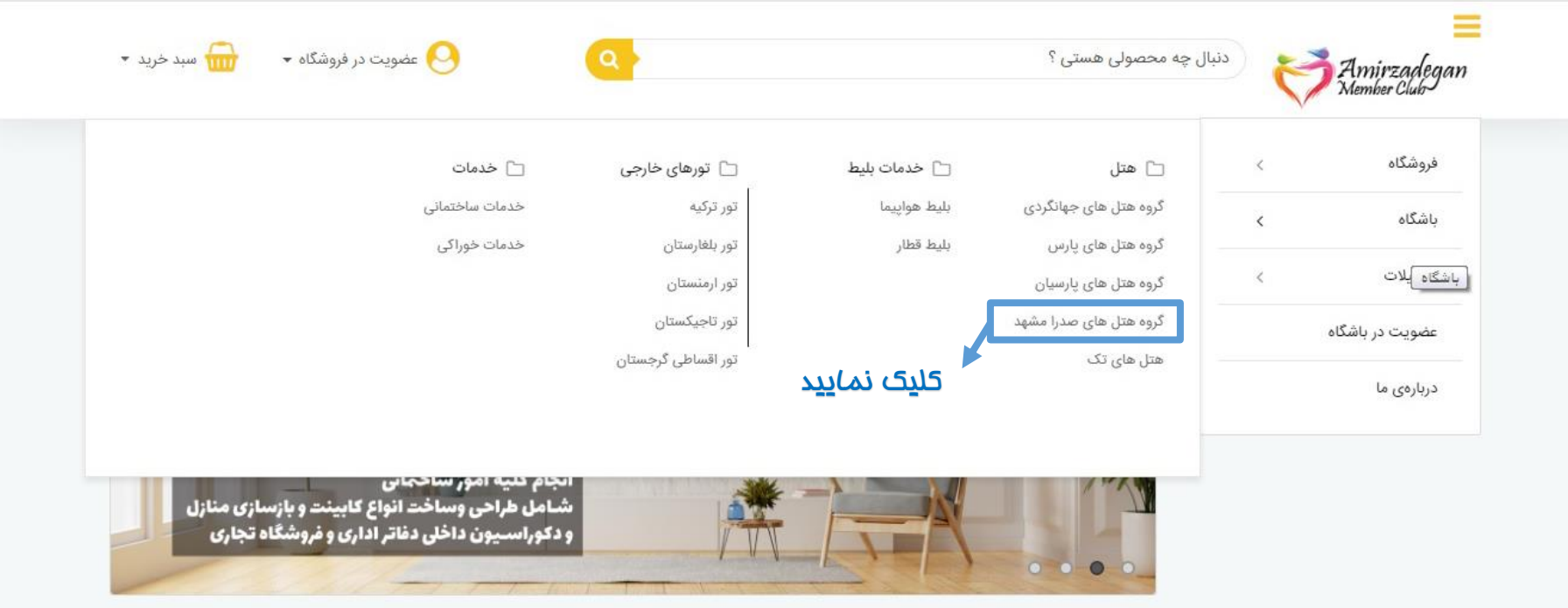

 $\equiv \mathbf{u}$ 

دنبال چه محصولی هستی ؟

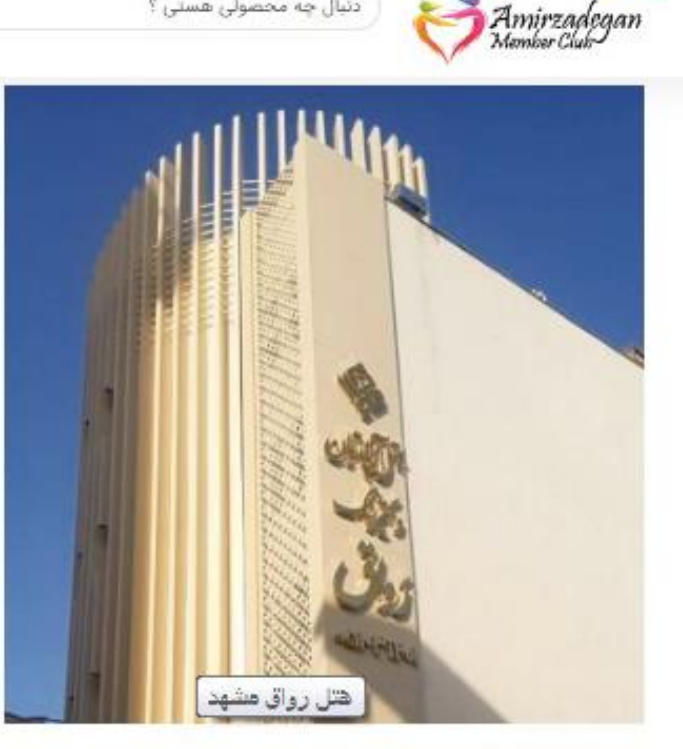

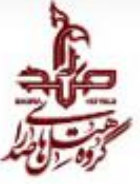

ے<br>سویت در فروشگاہ ٭

\* سد خرید \*

هتل آپارتمان رواق مشهد از مجموعه هتل های گروه هتلهای صدرا می باشد که در سال ۱۳۸۶ افتتاح و آخرین بازسازی این هتل جهت ارتقا کیفیت خدمات در سال ۱۳۹۷ انجام گردیده است. این مجموعه در نزدیکی حرم مطهر رضوی واقع شده است و دسترسی آسان به مراکز خرید را فراهم نموده است. هتل بلوط در ينج طبقه و ۲۵ واحد اقامتی با پرسنلی مجرب و آموزش دیده آماده یڈیرانی از شما میھماتان گرامی می باشد.

#### جگونه از امکانات باشگاه استفاده کنم

استفاده از امکانات باشگاه تنها از طریع ارائه کارت عضویت و یا درج شماره عضویت در وب سایت ها و فروشگاه ها امکان یذیر است و این تخفیفات تنها برای شخص راست نام کننده ارائه می گردد لذا خواهشمند است در هنگام ورود اطلاعات خود در سامانه ثبت نام دقت لازم را مىذول فرماييد

#### راهنمای عضویت

تمامی عزیزان و اعضا می بایست برای بهره مندی از تمام امکانات باشگاه مشتریان امپرزادگان در پنل ثبت نام وارد شده و در آنجا لبت نام کنند. کلید این پنل در یالای صفحه سایت مشخص است.کارت باشگاه از طریق یست پیشتاز به آدرس مندرج در یتل لیث نام ارسال می گردد .

#### راهنمای استفاده از کارت باشگاه

.<br>اعضا به دو طریق می توانند از کارت باشگاه و تخفیفات آن استفاده کنند 1- با درج کد عضویت خود در جایگاه مشخص شده در وب سایت های فروشگاهی 2- از طریق ارائه کارت به فروشگاه و هتل ها در هنگام خرید حضوری اعضا می توانند از تخفیفات کارت عضویت بهره مند شوند.

#### اگر سوالی دارید

در صورت نیاز به پرسش اعضا می توانند علاوه بر ارتباط از طریق شماره تماس 02166246079 از طریق شماره واتس آب 09921088735 يا يشتيباني ارتباط برقرار نمایند. با توجه به ازدجام پشت خطوط تلقنی بهترین .<br>شیوه ارتباط از طریق صفحات اجتماعی است .

### اعضای باشگاه در مشفصات کامل شماره تماس و آدرس و وب سایت شرکت مشخصات كامل اطلاعات بيشتر ارائه كننده فدمات و ممصولات را مشاهده فواهند نمود اعضای باشگاه در قسمت اطلاعات بیشتر تففیفات و

قیمت فدمات و ممصولات را مشاهده فواهند نمود

آقای الف از طریق شماره تماس مندرج در بخش مشخصات کامل با رزرواسیون گروه هتل های صدرا تماس گرفته و اعالم میدارد در نظر دارد تا اتاقی را برای تاریخ سفر خود رزرو نماید و به رزروشن اعالم می نماید عضو باشگاه اعضای امیرزادگان است . رزروشن تخفیف مورد نظر را از قیمت اتاق کسر و از ایشان می خواهد تا هزینه اتاق بعد از کسر را پرداخت و فیش واریزی را به همراه تصویر کارت عضویت خود برای ایشان ارسال نماید . این روند برای تمامی محصوالت وخدمات مورد اجرا قرار می گیرد .

## نحوه دریافت تسهیالت

با توجه به دستورات بانک مرکزی پس از مشکالت پیش آمده در موسسات پولی و مالی چون فرشتگان شرکت ها و نهاده نمی توانند اجرا کننده امور تسهیالتی باشند و به همین منظور این امور بایستی از طریق یک بانک و یا موسسه مالی و اعتباری معتبر که مورد تایید بانک مرکزی جمهوری اسالمی ایران است به انجام برسد به همین منظور شرکت امیرزادگان با توجه به قرارداد منعقده خود با بانک ملت اقدام به استفاده از تسهیالت اعتباری این بانک در فرایند نموده است .

**الف -** با توجه به اینکه تسهیالت و کارت اعتباری متعلق به بانک ملت می باشد در ابتدای امر هموطنان عزیز می بایستی به نزدیکترین شعبه بانک ملت مراجعه و اقدام به بازگشایی حساب و دریافت رمز اینترنت بانک خود نمایند.

**<sup>ب</sup> -** پس از دریافت رمز اینترنت بانک هموطنان عزیز به سایت بانک ملت به نشانی **[ir.bankmellat.www](http://www.bankmellat.ir/)** مراجعه و در بخش بانکداری اینترنتی نام کابری و رمز ورود خود را وارد می نمایند . در این بخش هموطنان عزیز اقدام به ثبت نام دریافت تسهیالت اعتباری شاپ کارت نموده و میزان تسهیالت خود را مشخص واسناد مورد نیاز بانک را در سامانه بانک ملت بارگذاری می نمایند . پس از مشخص نمودن میزان تسهیالت مورد درخواست کاربر و بارگذاری اسناد مورد نیاز بانک ملت 8000 تومان از حساب شخص کسر و ایشان را ارزیابی مالی می نماید سپس اعالم می نماید گرید فرد برای دریافت تسهیالت به چه میزان است .با توجه به صحبت های صورت گرفته و با عنایت به بانکداری اینترنتی شکل گرفته در بانک ملت تمامی فرایند دریافت تسهیالت تنها از این طریق صورت می پذیرد . در صورت صحیح بودن مدارک ارسالی پس از گذشت 10 روز برای درخواست کننده پیامکی ارسال و شعبه ارائه کننده تسهیالت اعتباری و کارت شاپ کارت به ایشان معرفی گردیده و درخواست کننده برای دریافت کارت فوق به شعبه اعالمی مراجعه می نماید. سود بانکی در اقساط یکماه 10 درصد ، 24 ماهه %15 و در اقساط 36 ماهه %16 از مانده تسهیالت دریافتی می باشد . اعضای باشگاه می توانند از طریق بخش تسهیالت در وب سایت باشگاه بر روی گردشگری اقساطی کلیک نموده و با اسکورل صفحه به پایین در قسمت محاسبه نرخ تسهیالت میزان سود تسهیالت دریافتی و میزان اقساط هر ماه را قبل از انجام فرایند مذکور محاسبه نمایند .

"پایان "